# **pawprints**

## **Design & Print First Time Log In**

**Welcome to PawPrint's Print Shop Pro® (PSP)**, our new online Web-to-Print solution. It will allow the campus community to place printing orders, track the progress of their orders, and create estimates. Customers will even be able to pull past order history for reordering, and budgeting purposes. You can get started at **gsu.webdeskprint.com**.

#### **First Time Login**

In order to utilize this helpful web-based solution you must first be a registered user/and or approver. It is important to note, before you begin the process of logging in to Print Shop Pro $\otimes$  you will need to disable any pop-up blockers, and ensure that you have the latest version of Acrobat Reader installed. For the best user experience Chrome is the preferred and recommended web browser.

**Registering** to become an new 'user' is a simple 6 step process outlined in the following:

#### **Step 1**

While on the Print Shop Pro® website, click the "Log In" link in the upper right-hand corner:

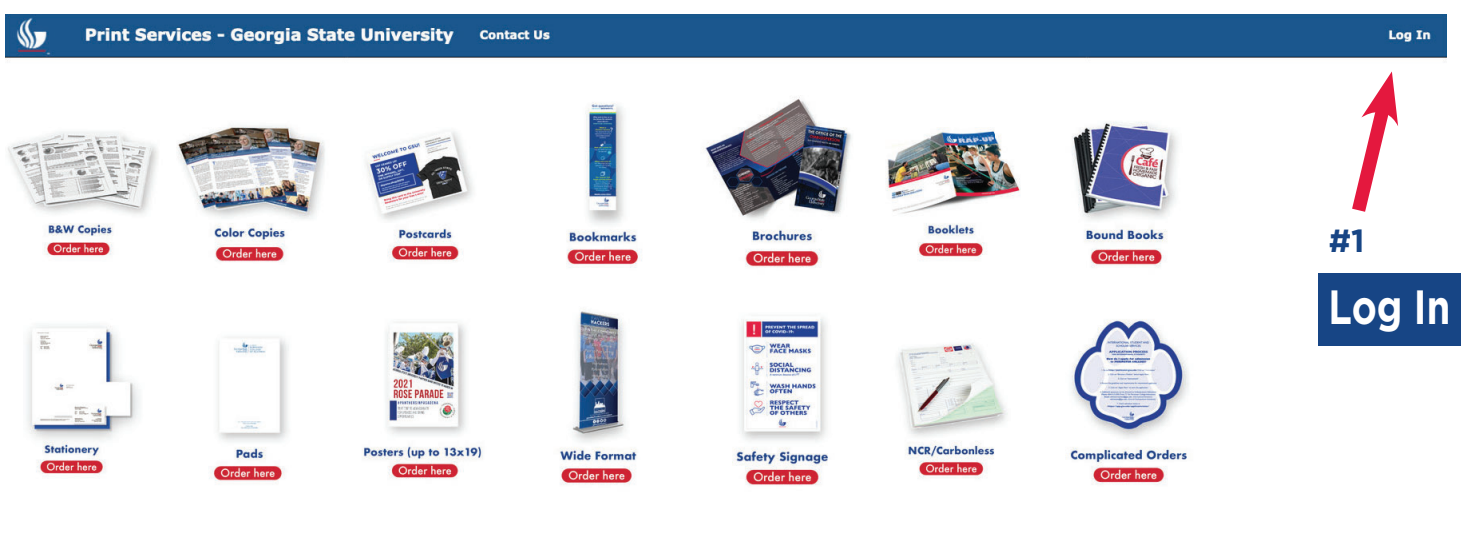

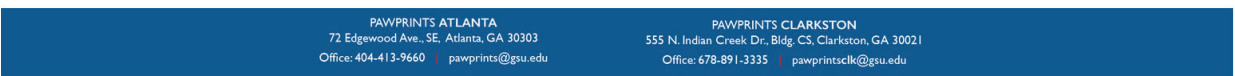

**Step 2**  Click on the 'Georgia State University Faculty, Staff & Students' button on the left-hand side of the page.

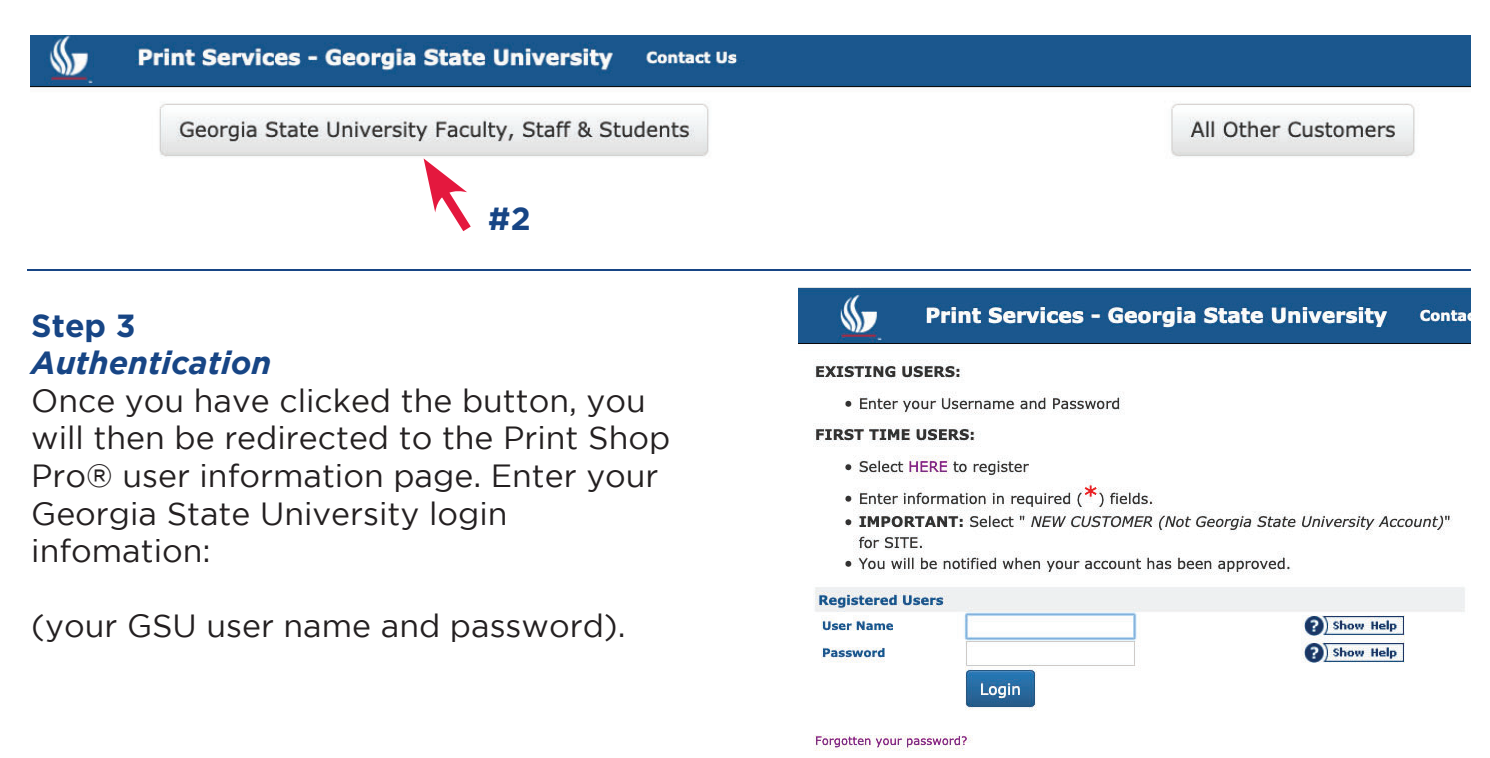

s s

offer.

#### Step 4

### **Updating Your Profile Information**

Once you have logged in to Print Shop Pro®, you will need to update your information on your PSP User profile. Please check them all carefully for accuracy.

Select your department's primary site from the drop-down list; in PSP, "site" refers to your department.

## $\overline{E}$ nter Delivery Information

To ensure orders are delivered properly, please enter information in all fields designated with the **\***.

You may fill in the other fields as well if the information is helpful for finding your location on campus.

#### All fields are required. **Enter Your Contact Information** First Name 1 ĦА **Middle Initial** Last Name \* a) Show Help **Email Address<sup>\*</sup>** a) show Help **Phone Number \*** Site / Department \* **Please Select** Site Mail Stop or Area Ⅰ #5 Site Address Line 1 \* **2** Show Help **Site Address Line 2** Site City \* Atlanta  $\overline{\bullet}$ Georgia **Site State** Site Postal Code \* 30303 **Site Country Create Your Login** User Name Password \* **Confirm Password** Verify I'm not a robot **Select an Action #6**Register Back

**Print Services - Georgia State University** 

Enter some basic information in order to take advantage of the features this site has to

**Contact Us** 

#### **Step <sup>6</sup>** *Complete Registration*

Click on the "I'm not a robot" box and then click on "Register" and your registration will be complete. Then sign into Print Shop pro at **gsu.webdeskprint.com** and you be ready to go.